# **Documentation**

**Répondre aux incidents et aux demandes d'assistance et d'évolution**

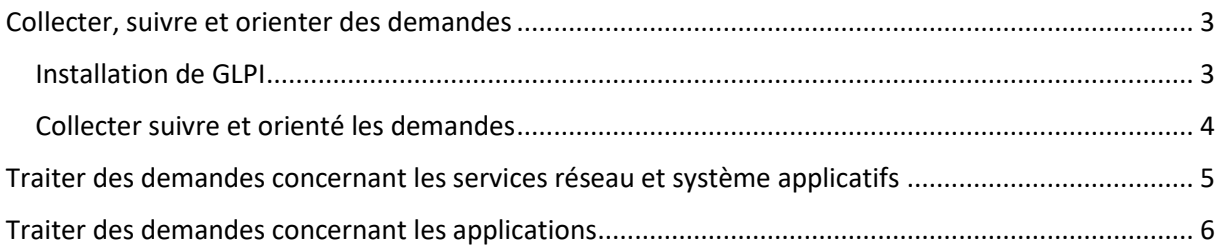

## <span id="page-2-0"></span>Collecter, suivre et orienter des demandes

#### <span id="page-2-1"></span>Installation de GLPI

GLPI est un logiciel libre de gestion des services informatiques et est donc très utile dans notre cas. Pour l'utiliser, il suffit de le télécharger depuis le site suivant :

https://glpi-project.org/fr/telechargements/

Puis on l'utilise en local via Wamp.

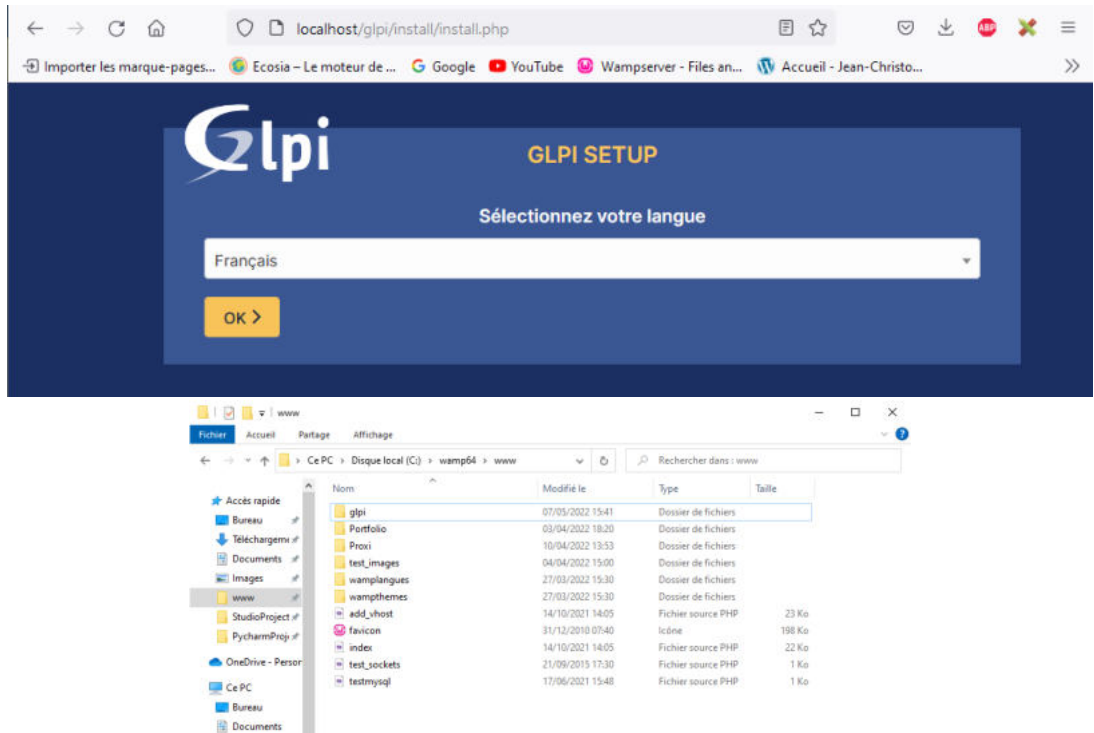

Après la configuration à la base de données, qui pour moi était sur localhost, « root » en user et sans mot de passe, la configuration est terminée.

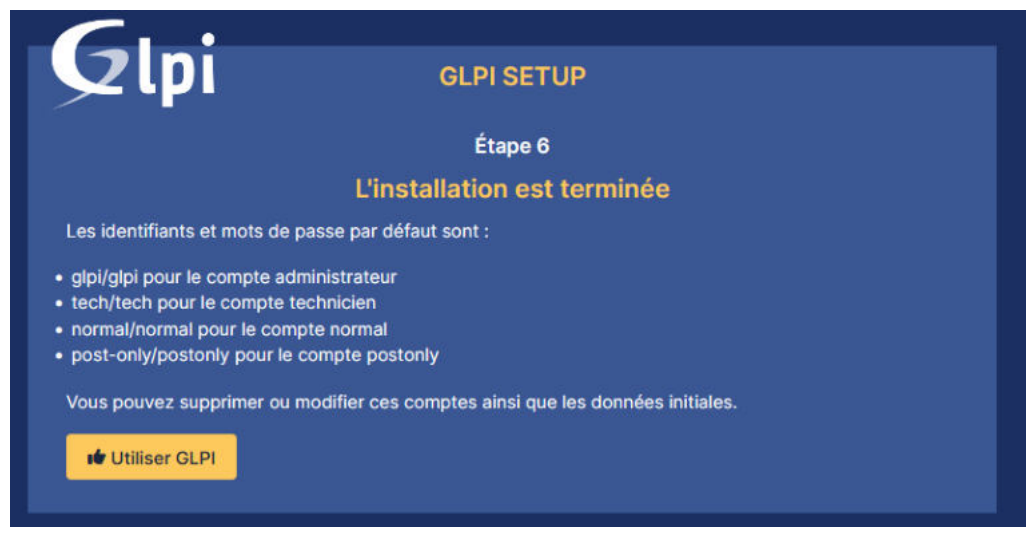

#### <span id="page-3-0"></span>Collecter suivre et orienté les demandes

Avec GLPI, il est possible de créer des tickets, un ticket étant une demande, un problème ou autre venant d'un utilisateur.

Une fois un ticket générer, il apparaît comme ceci dans le tableau de bord :

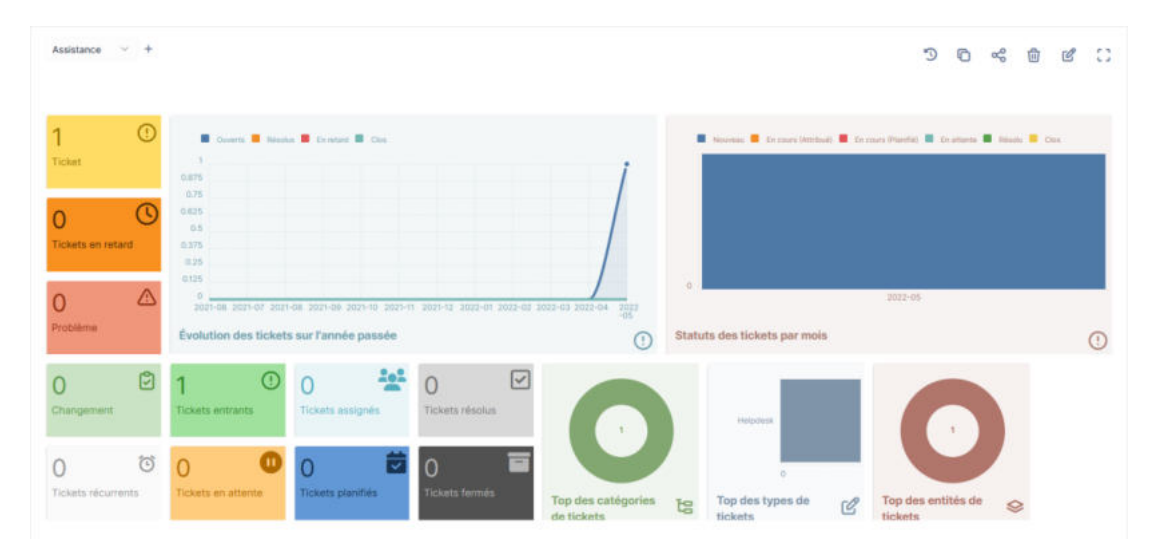

Il est possible à partir de là d'avoir accès à la liste des tickets avec plusieurs informations les concernant :

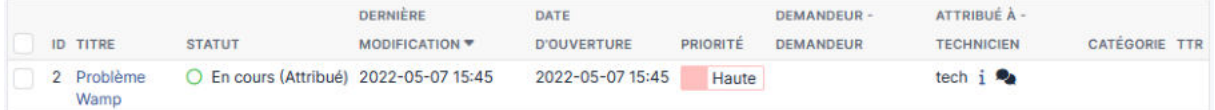

Comme vous pouvez le constater, nous pouvons donner un statut, une priorité et attribuer le ticket à une personne spécifique afin de répondre au mieux et efficacement aux besoins.

# <span id="page-4-0"></span>Traiter des demandes concernant les services réseau et système applicatifs

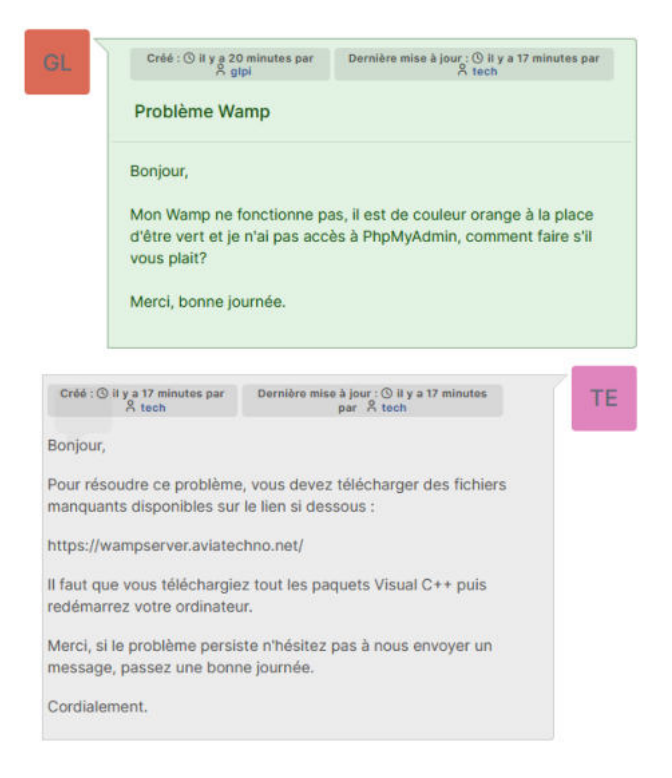

Ce ticket a été fait en tant qu'administrateur, pour y répondre il a suffi de se connecter en tant que technicien :

Une fois le problème résolu, il est possible de passer ce ticket en « résolu ».

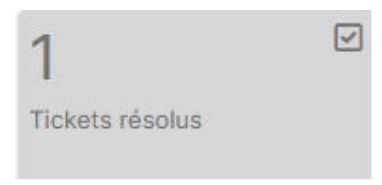

Une fois ceci fait, une vérification est mise en œuvre pour approuver la résolution de ce problème. Le ticket doit être approuver par l'administrateur, ce qui va clore le ticket :

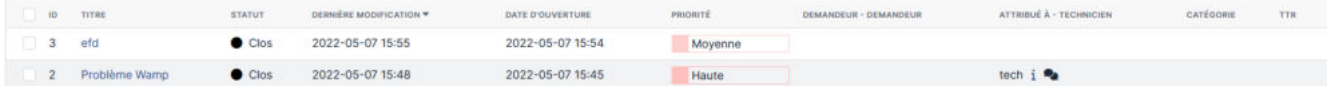

Le chatbot réaliser pour Pôle Emploi lors de mon stage de première année de BTS permet d'ailleurs de transmettre les besoins d'un utilisateur interne sur un groupe teams de l'entreprise de Pôle Emploi.

Une vidéo est présente sur le lien suivant :

<https://www.remipetit.fr/pages/informations.php?nom=Chatbot>

## <span id="page-5-0"></span>Traiter des demandes concernant les applications

La bibliothèque en ligne, OpenVia, possède un espace de contact où il est possible de spécifier un sujet au message dont « Problème avec le site » par exemple.

Nous recevons ensuite le message comme ceci :

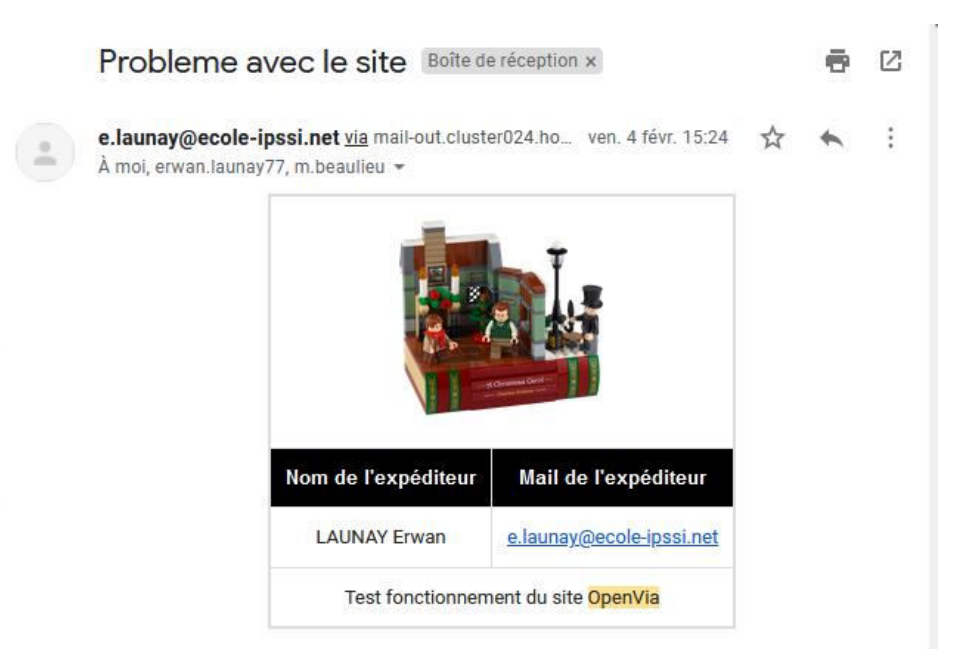

Tout les membres du groupe OpenVia reçoit ce mail, nous pouvons donc y répondre simplement.